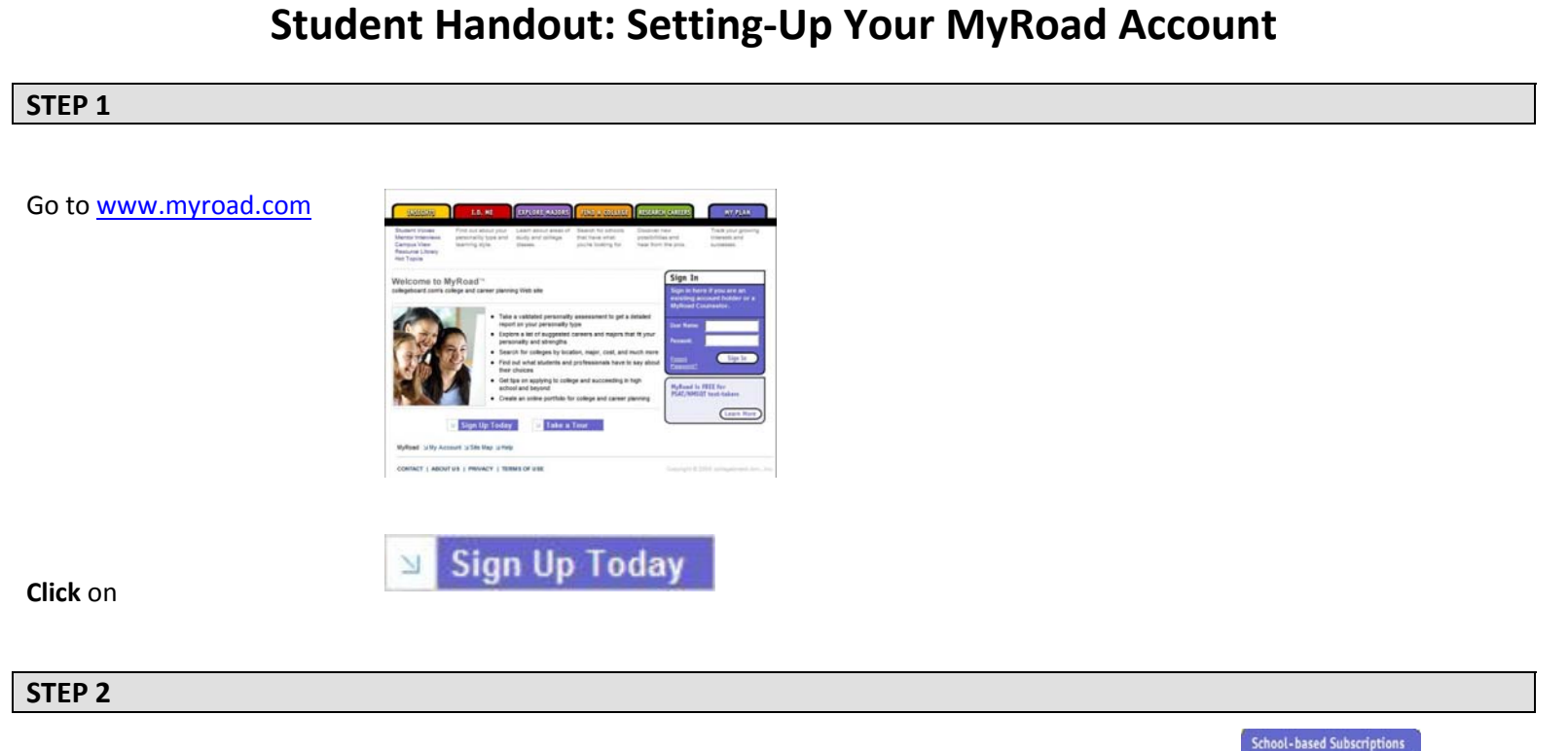

**ENTER** your school access code into the "School‐based Subscriptions" box and **CLICK** "Go."

Your school's access code is: **CE0224** 

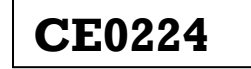

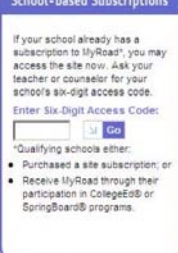

## **STEP 3**

A "Sign In" page will appear, and you will see two options: "Already a manuscription of the manuscription of the Member?" and "Not a Member Yet."

**IF** you already have a MyRoad or College Board account: Under "Already a Member", ENTER your username and password, the state of the contract of the state of the state of the state of the state of the state of the state of the state of the state of the state of the state of the "Submit".

**IF** you do not have a MyRoad or College Board account: Under "Not a Member Yet", **CLICK** "Sign Up"

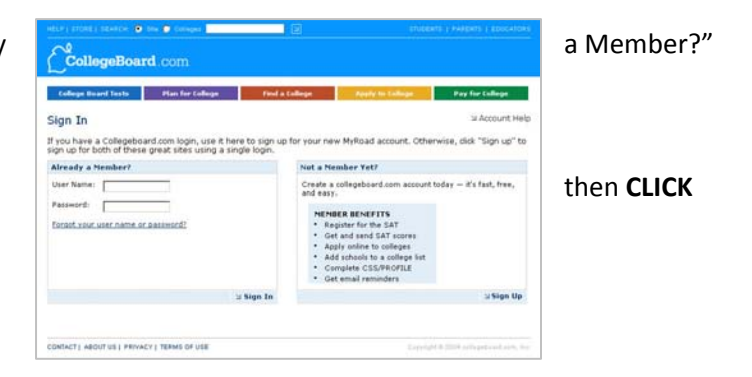

## **STEP 4**

A registration page will appear;

Enter all required account information, then **CLICK** "Submit";

You will now be signed into MyRoad.

**Keep a record of your username and password** so that you may reference it in the future.